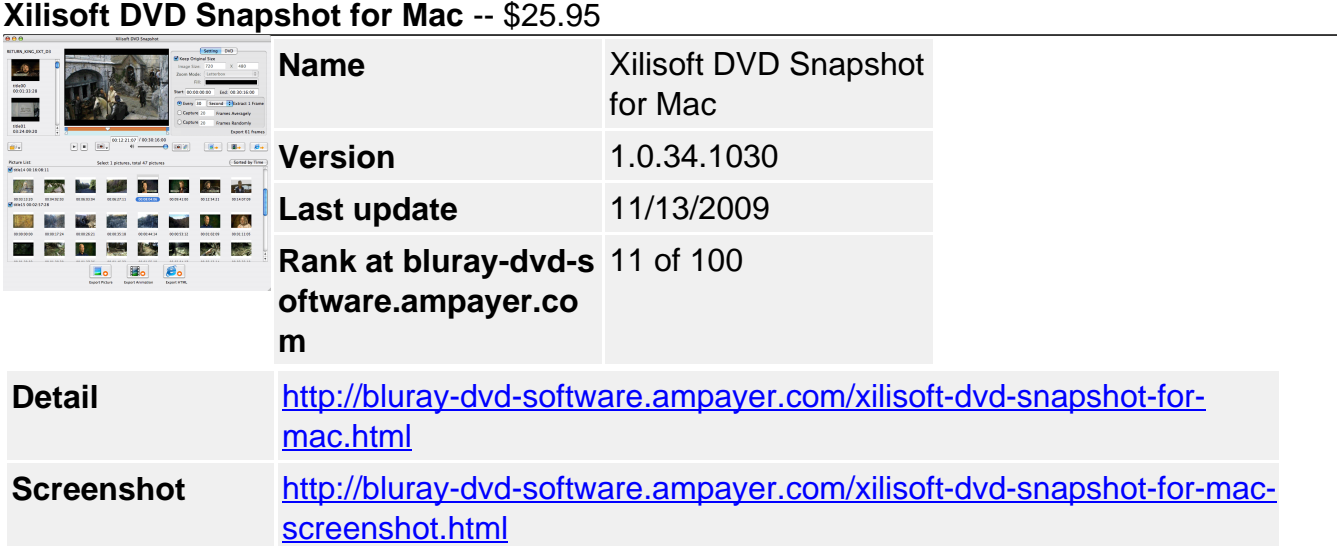

Really love some pictures in DVD movies and wanna capture photos from DVD? Now you get **Xilisoft DVD Snapshot for Mac** to help you. Owning great capabilities to capture photos from DVD-Video, the DVD image capture program for Mac can capture DVD image and output them as static pictures in JPEG, PNG, GIF, BMP, GIF and Flash animation. Outputting captured DVD pictures as HTML page is very convenient for viewing and sharing with friends.

**Xilisoft DVD Snapshot for Mac** gives you the freedom to capture DVD images in batches or capture DVD image singly via multiple DVD image capture methods. A unique picture list lets you preview captured DVD pictures prior to output, and a frame list is available for you to capture DVD image by frames much more accurately. Now, a brand-new DVD image capture software reaches to you to enrich your picture library for enjoyment.

- Capture snapshot from DVD and save as JPEG, PNG, GIF and BMP picture
- Capture DVD image and output them as GIF and Flash animation
- Output images captured from DVD as HTML page

# **Key Features**

### **Capture DVD images in various forms**

Capture DVD images and save as static picture, animation and HTML page

# **DVD to picture**

Capture snapshot from DVD-Video and DVD folder, and save DVD image captured as JPEG, PNG, GIF and BMP, to produce an eye-catching collection of DVD movie pictures.

# **DVD to animation**

Capture DVD images and output them as animation, such as DVD to GIF, DVD to Flash animation.

### **DVD to HTML page**

Output captured DVD image as HTML page to make viewing and sharing fantastic movie pictures more convenient.

### **Capture and output pictures in batches**

Multiple capture methods to batch capture pictures from DVD movies

#### **Batch capture, preview, then output**

Capture pictures from various sources and display captured DVD pictures respectively in the picture list for you to preview, sort, choose, replace or do other operations before outputting them simultaneously.

### **Direct batch capture and output**

Capture DVD image averagely or randomly and save as static pictures, animation or HTML page directly without preview.

### **Three batch capture ways**

Three ways to help you capture DVD images in batches: extract at intervals of given seconds, minutes, hours or frames, grab averagely or randomly by given DVD image capture amounts.

### **Capture and output pictures in singles**

Capture DVD image snapshot you love singly or choose any frame from the frame list

# **Take single snapshot**

Take single snapshot of DVD manually to capture DVD picture to the picture list for preview prior to output.

### **Export DVD picture captured directly**

Drag and drop the current DVD movie frame in playback as static picture to your Mac directly and easily.

### **Output the exact DVD picture by frames**

Browse all DVD pictures every 10/20/40 frames in the frame list, and drag & drop your favorite ones to local disk, or add any frame to the picture list for preview and output.

### **Free capture and output options**

A lot of settings to assist you to do capture and output freely

# **Optional DVD image output mode**

You're optional to output DVD pictures in the picture list captured from different sources respectively, or to choose all pictures captured from different sources with right-click menu to output as a single animation file or HTML page.

# **• Batch capture from any segment**

Flexibly choose any DVD segment for batch capture by setting start and end time or dragging left and right slider of the built-in video player directly.

# **Customize DVD image size**

This DVD image capture program for Mac allows you to customize output image size, and offers you optional zoom modes and fill colors to prevent the image from distorting.

### **Extra DVD image capture setting**

Adjusting extra DVD settings makes it possible to output DVD pictures with different subtitles or none and in given angle.

# **Drag and drop**

Directly drag DVD from local to source list, drag current frame from DVD player to the picture list and local, and drag captured DVD images from picture list to local, all these are designed to simplify your DVD picture capture and output.

### **Preview DVD and captured pictures**

Snapshot preview, simple drag-and-drop and so on make this DVD snapshot standout

### **Picture preview**

A picture list is provided for you to preview the captured images to see whether to sort and delete them, or replace the selected one with another from the frame list with right-click menu.

# **DVD player built-in the DVD snapshot for Mac**

For your convenience of DVD image capture, a built-in DVD player is provided to preview the source capture image DVD.

### **Excellent picture quality**

No other DVD to picture software like Xilisoft DVD Snapshot for Mac can capture DVD image with so excellent quality close to the original.

### **System Requirements**

- Processor: PowerPC® G4/G5 or Intel® processor
- OS: Mac OS X v10.4 10.5
- RAM: 512MB RAM
- Free Hard Disk: 30MB free hard disk space for installation
- Graphic Card: Super VGA (800×600) resolution, 16-bit graphics card or higher
- Others: DVD-ROM drive

Powered by [Blu-ray/DVD Software](http://bluray-dvd-software.ampayer.com) http://bluray-dvd-software.ampayer.com